# **Implementasi Limit Python Teori, Studi Kasus Dan Implementasi Menggunakan Python**

Mustofa Isnu Saherman<sup>1)</sup>, Nur Budi Santhoso<sup>2)</sup>, Fathir Zulkarnain<sup>3)</sup>, Rizky Hermawan<sup>4)</sup> <sup>1, 2, 3, 4)</sup>Universitas Pamulang, Tanggerang Selatan Jl. Surya Kencana No.1, Pamulang Bar., Kec. Pamulang, Kota Tangerang Selatan, Banten 15417

*2)[budi.rastafara@gmail.com](mailto:Budi.Rastafara@gmail.com)*

# **Abstract**

This article discusses the application of the concept of Constraints in Python to control loops, variable values, and functions. We also explain the use of Constraints in machine learning, particularly in credit analysis, to control the amount of data used and improve model performance. Each topic is equipped with Python code examples to make it easier to understand and implement these concepts. By understanding and using Constraints, you can write code that is more efficient and easier to maintain, especially in managing literacy and variable values in programming and machine learning.

**Keywords**: Python, machine learning, literacy, constraints

# **1. Pendahuluan**

*Machine Learning* (ML) telah meresap dalam kehidupan sehari-hari, membawa kenyamanan seperti perintah suara pada *smartphone* dan aplikasi diagnostik medis. Buku ini disusun praktis dengan contoh implementasi *Python*, cocok untuk pemula. Teori dasar disajikan singkat namun padat dengan ilustrasi yang mudah dipahami.

Buku ini terstruktur dalam empat kategori: Pengenalan ML, Teori Pendukung ML, ML *Lifecycle*, dan Algoritma-Algoritma ML. Penulis berterima kasih kepada semua yang mendukung pembuatan jurnal ini, terutama Universitas Pamulang. Kritik dan saran diterima dengan baik untuk peningkatan. Semoga jurnal ini memberikan manfaat dan inspirasi kepada pembaca, khususnya generasi yang ingin menjadi tanggap dan tangguh di era *Machine Learning*.

# **2. Metode Penelitian**

# 2.1. *Maching learning*

ML merupakan bidang yang fokus pada desain dan analisis algoritma untuk memungkinkan komputer belajar tanpa kode spesifik. Algoritma generic dapat menghasilkan hal menarik dari data tanpa penulisan kode spesifik. Sebagai contoh, algoritma pengenalan tulisan tangan dapat digunakan untuk memfilter email spam tanpa perlu mengubah kode.

Definisi ML menurut Samuel (1959) adalah komputer belajar tanpa diprogram secara eksplisit. Mitchel (1997) menambahkan bahwa ML melibatkan *Task* (tugas), *Performance Measure* (ukuran kinerja), dan *Experience* (pengalaman).

Tugas ML melibatkan klasifikasi (pengelompokan data), regresi (memprediksi angka), transkripsi (mengubah data tidak terstruktur), *machine translation* (menerjemahkan

bahasa), *anomaly detection* (mendeteksi ketidaknormalan), dan *syntesis*/sampling (membuat sesuatu berdasarkan contoh).

Evaluasi performa ML berbeda sesuai tasknya, misalnya, klasifikasi dinilai berdasarkan tebakan benar/salah, sementara regresi dinilai berdasarkan kedekatannya dengan nilai asli.

Model ML memperoleh pengalaman dari dataset pelatihan, yaitu kumpulan contoh untuk dipelajari oleh komputer guna menyelesaikan tugasnya. Detail dataset akan dibahas lebih lanjut pada bab selanjutnya.

2.2. Pengumpulan data dengan metode *scrapping* berita detik.com

Sebagai contoh kita ingin mengambil data berita dari detik.com.Data yang diambil adalah data berita yang berisi judul, isi berita dan tanggal. Kita tidak mungkin mencatat satu per satu *item* yang ada di detik.com. Kita dapat membuat sebuah robot yang akan mengumpulkan data yang kita inginkan.

Agar mempermudah, pada kasus ini penulis akan menggunakan *Jupyter Notebook* sebagai tools untuk melakukan *scrapping*. Adapun langkah-langkah yang dilakukan adalah :

A. *Install library* yang dibutuhkan

Untuk melakukan *scapping*, dibutuhkan beberapa *library* diantaranya *Beautiful Soup* dan *Request*. Untuk melakukan instalasi dapat menggunakan perintah berikut :

[1] 1 lpip install BeautifulSoup4

2 *lpip* install requests

Gambar 1. Install Library yang Dibutuhkan

Setelah *library* terinstall semua maka kita sudah suap melakukan *scrapping*.

# B. Mengekstrak isi Halaman *Web*

Inspeksi bertujuan untuk mengetahui elemen apa yang harus dipanggil untuk melakukan ektraksi konten. Sebagai contoh satu halaman berita detik.com. Dengan bantuan *tool inspect* dari *google*  *chrome* maka kita dapat menganlisa struktur halaman berita detik.com. Untuk mengetahui harus melihat *source code* atau menggunakan *tool* inspektor pada Gambar.

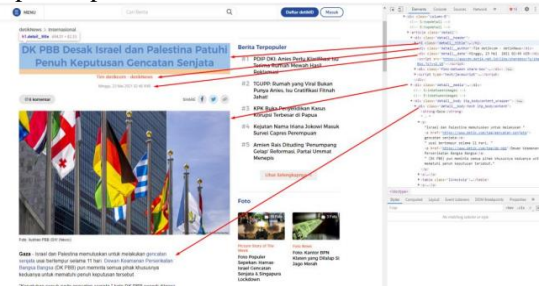

Gambar 2. Mengekstrak isi Halaman Web

Hasil inspeksi menunjukkan bahwa :

- Judul berita terletak pada sebuah *tag* H1 dengan *class detail\_\_title*
- Penulis terletak pada sebuah *tag* DIV dengan *class detail\_\_author*
- Tanggal terletak pada sebuah *tag* DIV dengan *class detail\_\_data*
- Isi berita terletak pada DIV dengan class *detail*\_\_*body-text*, namun didalamnya ada iklan-iklan ke halaman lain dalam bentuk tabel, oleh karena itu ilkan ini harus dibersihkan.

C. *Parsing* halaman *web page* menggunakan *Beautiful Soup*

Setelah mengetahui struktur html maka langkah selanjutnya adalah membuat kode yang memparsing halaman *web* tersebut. Setelah melakukan request pada URL tertentu (baris 9), maka selanjutnya adalah menganalisa hasil *request* menggunakan Beautiful Soup (baris 10). Untuk mencari Judul maka perlu menemukan element berdasarkan tag H1 dengan class detail\_\_title (baris 12), tanggal dan author pada baris 13 dan 14 . Selanjutnya adalah pembersihan konten dilakukan dengan menghapus semua elemen tabel pada teks.

|                | <u>xengan menghapas semaa elemen taser pada teks.</u>                                     |
|----------------|-------------------------------------------------------------------------------------------|
| $\mathbf{1}$   | import requests                                                                           |
| $\overline{2}$ | from bs4 import BeautifulSoup                                                             |
| $\overline{3}$ | import pandas as pd                                                                       |
| $\overline{4}$ | import numpy as np                                                                        |
| 5              |                                                                                           |
| -6             | #ambil berita detik                                                                       |
| $\overline{7}$ | def getBeritaDetik(url):                                                                  |
| 8              | $B = \{ \}$                                                                               |
| 9              | $response = requests.get(url)$                                                            |
| 10             | soup = BeautifulSoup(response.text, 'html.parser')                                        |
| $\mathbf{11}$  | #ambil elemen-elemen berita                                                               |
| 12             | B['judul'] = soup.find('h1', {'class': 'detail title'}).text.replace('\n', "").strip()    |
| 13             | B['tanggal'] = soup.find('div', {'class': 'detail date'}).text.replace('\n', "").strip()  |
| 14             | B['author'] = soup.find('div', {'class': 'detail author'}).text.replace('\n', "").strip() |
| 15             | berita = soup.find('div', {'class': 'detail_body-text'})                                  |
| 16             | text berita = berita.text                                                                 |
| 17             | #bersihkan isi berita                                                                     |
| 18             | blah = berita.find_all("table")                                                           |
| 19             | for x in blah:                                                                            |
| 20             | text berita = text berita.replace(x.text,'').replace('\n', "").strip()                    |
| 21             | #print(x.text)                                                                            |
| $^{22}$        | $B['berita'] = text berita$                                                               |
| 23<br>- -      | return(B)                                                                                 |
|                |                                                                                           |

Gambar 3. Mengekstrak Isi Halaman Dibutuhkan

Method tersebut dapat digunakan untuk mengambil

1 halaman berita contohnya:<br>  $\frac{1}{1}$  get8eritaDetik("https://news.detik.com/berita/"+<br>  $\frac{1}{2}$  state of the stypesy/detik-detik-mobil-porsche-putih-terbakar-di-kelapa-gading")

'Yogi Ernes - detikMews',<br>'lakarta - Sebuah mobil sport merek Porsche hangus terbakar di Kelapa Gading, Jakarta Utara.<br>'Detik-detik Mobil Porsche Putih Terbakar di Kelapa Gading',<br>' 'Sabtu, 22 Mei 2021 19:49 WIB'}

Gambar 4. Contoh

#### D. Mengambil *index* daftar berita pertanggal

Setelah berhasil mengambil data per berita, maka langkah selanjutnya adalah mengambil seluruh berita. *Index* berita tersedia pada alamat https://news.detik.com/berita/indek dan dapat dilihat berdasarkan tanggal. Daftar berita pada tanggal tertentu dipisahkan berdasarkan halamanhalaman, karena jumlah berita pada tanggal tersebut cukup banyak. Hasil analisa menunjukkan bahwa kita dapat memberikan parameter date dan nomer halaman. Struktur halaman *index* dapat dilihat pada Gambar 5.

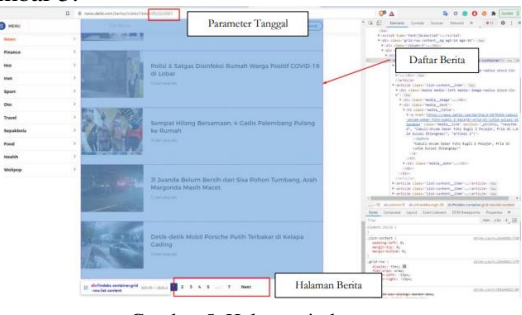

Gambar 5. Halaman index

Semua konten terletak pada div dengan kelas *list-kontent* dan judul dan url terletak pada *tag article*. Setelah mengambil list url yanga da pada artikel, maka berdasarkan *link* tersebut kita ambil detail beritanya (baris 21). Adapun *source code* untuk mengambil list adalah sebagai berikut

| -              | TIIDOLL LEAGESCS                                                                   |
|----------------|------------------------------------------------------------------------------------|
| $\overline{2}$ | from bs4 import BeautifulSoup                                                      |
| 3              |                                                                                    |
| $\Delta$       | def indexBerita (tanggal, jumlahHalaman):                                          |
| 5 <sup>2</sup> | $daffarBerita = []$                                                                |
| 6              | halaman=0                                                                          |
| $\overline{7}$ | for halaman in range(0, jumlahHalaman):                                            |
| 8              | $halaman = halaman + 1$                                                            |
| 9              | base url = 'https://news.detik.com/berita/indeks/' + str(halaman)+"?date="+tanggal |
| 10             | #print(base url)                                                                   |
| 11             |                                                                                    |
| 12             | # Request URL and Beautiful Parser                                                 |
| 13             | $r = requests.get(base url)$                                                       |
| 14             | soup = BeautifulSoup(r.text, "html.parser")                                        |
| 15             |                                                                                    |
| 16             | berita container = soup.find('div', {'id': 'indeks-container'})                    |
| 17             | berita = berita container.find all('article')                                      |
| 18             |                                                                                    |
| 19             | for item in berita:                                                                |
| 20             | $x = item.find("a", heref=True)$                                                   |
| 21             | berita =getBeritaDetik(x['href'])                                                  |
| 22             | daftarBerita.append(berita)                                                        |
| 23             | return daftarBerita                                                                |
| 24             |                                                                                    |

Gambar 6. Kode program

Luaran dari *method* tersebut dapat kita oleh lebih lanjut atau disimpan melalui *excel* menggunakan pandas

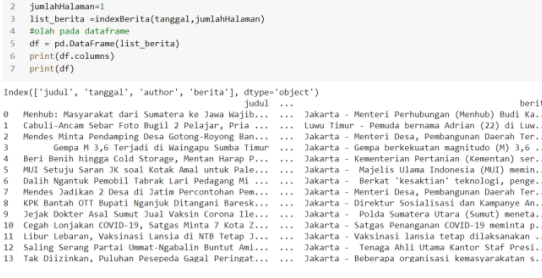

Gambar 7. Hasil penyimpanan

# E. Mengubah dataset menjadi *Excel*

Untuk mengubah menjadi *Excel* maka cukup menjalankan perintah to\_*excel* pada Pandas *Dataframe* anda. Contoh penggunaannya adalah berikut

| A                       | B     | C       | D      |                                                                                                    | F |
|-------------------------|-------|---------|--------|----------------------------------------------------------------------------------------------------|---|
|                         | judul | tanggal | author | berita                                                                                                    |   |
| $\overline{0}$          |       |         |        | Menhub: Masyarakat Sabtu, 22 Mei 2021 23:44 Matius Alfons - detikNevJakarta - Menteri Perhubungan (Menhub) Budi Karya Sumadi meminta ag           |   |
| $\mathbf{1}$            |       |         |        | Cabuli-Ancam Sebar Sabtu, 22 Mei 2021 23:12 Hermawan Mappiwali - cLuwu Timur - Pemuda bernama Adrian (22) di Luwu Timur (Lutim), Sulawe           |   |
| $\overline{\mathbf{z}}$ |       |         |        | Mendes Minta Penda Sabtu, 22 Mei 2021 23:05 Jihaan Khoirunnisaa - d(Jakarta - Menteri Desa, Pembangunan Daerah Tertinggal dan Transmigra          |   |
| $\overline{\mathbf{3}}$ |       |         |        | Gempa M 3.6 Terjadi Sabtu. 22 Mei 2021 22:54 Tim detikcom - detikNev Jakarta - Gempa berkekuatan magnitudo (M) 3.6 terjadi di Waingapu. Su        |   |
| $\overline{4}$          |       |         |        | Beri Benih hingga Co Sabtu, 22 Mei 2021 22:45 Nadhifa Sarah Amalia - (Jakarta - Kementerian Pertanian (Kementan) serahkan bantuan benih hor       |   |
| 5                       |       |         |        | MUI Setuju Saran JK Sabtu, 22 Mei 2021 22:40 Tim detikcom - detikNev Jakarta - Majelis Ulama Indonesia (MUI) meminta agar Pemerintah Indon        |   |
| 6                       |       |         |        | Dalih Ngantuk Pemol Sabtu, 22 Mei 2021 22:23 Tim detikcom - detikNev Jakarta - Berkat 'kesaktian' teknologi, pengemudi yang menabrak lari per     |   |
| $\overline{1}$          |       |         |        | Mendes Jadikan 2 Dr Sabtu, 22 Mei 2021 22:01 Inkana Putri - detikNews Jakarta - Menteri Desa, Pembangunan Daerah Tertinggal dan Transmigra        |   |
| $\overline{8}$          |       |         |        | KPK Bantah OTT Bu Sabtu, 22 Mei 2021 21:50 Matius Alfons - detikNev Jakarta - Direktur Sosialisasi dan Kampanye Anti-Korupsi Komisi Pembe         |   |
| $\overline{9}$          |       |         |        | Jejak Dokter Asal Su Sabtu, 22 Mei 2021 21:41 Tim detikcom - detikNev Jakarta - Polda Sumatera Utara (Sumut) menetapkan empat orang, term         |   |
| 10                      |       |         |        | Cegah Lonjakan COV Sabtu, 22 Mei 2021 21:40 Erika Dyah - detikNews Jakarta - Satgas Penanganan COVID-19 meminta pemerintah kabupaten              |   |
| 11                      |       |         |        | Libur Lebaran, Vaksir Sabtu, 22 Mei 2021 21:26 Nadhifa Sarah Amalia - (Jakarta - Vaksinasi lansia tetap dilaksanakan meski saat Idul Fitri, Vaksi |   |
| 12                      |       |         |        | Saling Serang Partai Sabtu, 22 Mei 2021 21:01 Tim detikcom - detikNeyJakarta - Tenaga Ahli Utama Kantor Staf Presiden (KSP) Ali Mochtar Ng        |   |
| 13                      |       |         |        | Tak Diizinkan, Puluhi Sabtu, 22 Mei 2021 20:55 Adhyasta Dirgantara - di Jakarta - Beberapa organisasi kemasyarakatan sipil bersama mahasiswa      |   |
| 14                      |       |         |        | Kisah Ipda Tita, Polw Sabtu, 22 Mei 2021 20:30 Yogi Ernes - detikNews Serpong - Kasus penganiayaan anak yang dilakukan ayahnya sendiri di S       |   |
| 15                      |       |         |        | Tekan COVID-19, Sa Sabtu, 22 Mei 2021 20:30 Inkana Putri - detikNews Jakarta - Juru Bicara Satgas Penanganan COVID-19 Prof Wiku Adisasmi          |   |
| 16                      |       |         |        | Polisi & Satgas Disin Sabtu. 22 Mei 2021 20:28 Erika Dvah - detikNews Jakarta - Bhabinkamtibmas Desa Midang Polsek Gunungsari. Aipda Dew          |   |
| 17                      |       |         |        | Sempat Hilang Bersa Sabtu, 22 Mei 2021 20:16 Prima Syahbana - detikI Palembang - Empat gadis di Palembang, Sumatera Selatan, yang dilapo          |   |
| 18                      |       |         |        | Jl Juanda Belum Beri Sabtu. 22 Mei 2021 20:10 Adhyasta Dirgantara - di Depok - Sejumlah pohon tumbang di beberapa titik di Jl Ir H Juanda. Dep    |   |
| 19                      |       |         |        | Detik-detik Mobil Por Sabtu, 22 Mei 2021 19:45 Yogi Ernes - detikNews Jakarta - Sebuah mobil sport merek Porsche hangus terbakar di Kelapa (      |   |

Gambar 8. Dataframe

# **3. Hasil dan Pembahasan**

Metode pengumpulan data dengan *web scraping*, khususnya dari situs berita seperti detik.com, memberikan keuntungan dalam pengambilan informasi secara otomatis. Proses ini dilakukan dengan langkah-langkah yang terorganisir menggunakan *Jupyter Notebook* dan beberapa *library* penting, seperti *Beautiful Soup* dan *Requests*.

a) Instalasi *Library*:

Proses dimulai dengan menginstal library yang diperlukan, seperti Beautiful Soup dan Requests, untuk mempermudah proses web scraping di Jupyter Notebook.

- b) Ekstraksi Isi Halaman *Web*:
	- Melalui inspeksi halaman *web* detik.com menggunakan *Chrome DevTools*, penulis menganalisis struktur HTML untuk menentukan elemen-elemen yang perlu diambil. Ini mencakup judul, penulis, tanggal, dan isi berita.
	- Hasil inspeksi digunakan sebagai panduan untuk menentukan *tag* dan *class* yang akan diekstraksi.
- c) Parsing Halaman *Web* Menggunakan Beautiful Soup:
	- Melalui proses *parsing*, library *Beautiful Soup* digunakan untuk mengekstrak informasi dari halaman web detik.com.
	- Penentuan elemen-elemen seperti judul, penulis, tanggal, dan isi berita dilakukan berdasarkan struktur HTML yang telah diinspeksi.
	- Pembersihan konten dilakukan, terutama pada elemen tabel di dalam isi berita, untuk mendapatkan teks yang bersih.
- d) Mengambil Index Daftar Berita Pertanggal:
	- Setelah berhasil mengambil data per berita, langkah selanjutnya adalah mengambil seluruh berita berdasarkan tanggal.
- Daftar berita pada tanggal tertentu terdapat pada halaman indeks yang memiliki parameter tanggal dan nomor halaman.
- Mengambil URL dari daftar berita untuk kemudian mengambil detail berita menggunakan *source code* yang disediakan.
- e) Mengubah Dataset Menjadi Excel:
	- Hasil data yang berhasil diambil dapat diubah menjadi format *Excel* menggunakan *library Pandas*.
	- Fungsi *`to\_excel`* pada *Pandas DataFrame* digunakan untuk menyimpan data ke dalam file Excel.

Dengan langkah-langkah ini, penulis berhasil membuat sebuah robot yang dapat mengumpulkan data berita dari detik.com secara otomatis. Proses ini memanfaatkan teknik web scraping dan *Python*  library untuk mengambil, membersihkan, dan menyimpan data dengan efisien. Selanjutnya, hasil data dapat digunakan untuk analisis lebih lanjut atau tujuan tertentu, sesuai kebutuhan pengguna.

# **4. Kesimpulan**

Penerapan teknik *web scraping* ini memberikan kemampuan untuk mengambil data besar-besaran dari detik.com tanpa harus melibatkan upaya manual yang besar. Namun, penting untuk diingat bahwa etika dan hukum penggunaan *web scraping* harus tetap diperhatikan, serta pemahaman terhadap aturan dan kebijakan situs *web* yang diambil datanya. Keseluruhan, penerapan *web* scraping membuka mendukung analisis lebih lanjut, dan dapat diaplikasikan dalam berbagai konteks tergantung pada kebutuhan pengguna.

Saya ingin menyampaikan rasa terima kasih yang mendalam atas dukungan dan kontribusi yang berharga dalam penulisan artikel ini. Proyek pengumpulan data dengan metode web scraping dari detik.com tidak mungkin terealisasi tanpa bantuan dan inspirasi dari berbagai pihak.

# **Daftar Pustaka**

- [1] Zuo, Z. H., & Xie, Y. M. (2015). A simple and compact Python code for complex 3D topology optimization. Advances in Engineering Software, 85, 1-11.
- [2] Boulle, A., & Kieffer, J. (2019). High-performance Python for crystallographic computing. Journal of Applied Crystallography, 52(4), 882-897.
- [3] Pereira, F., Azevedo, F., Carvalho, Â., Ribeiro, G. F., Budde, M. W., & Johansson, B. (2015). Pydna: a simulation and documentation tool for DNA assembly strategies using python. BMC bioinformatics, 16, 1-10.
- [4] Nasr, M., Giroux, B., & Dupuis, J. C. (2022). Python package for 3D joint hypocenter-velocity inversion on tetrahedral meshes: Parallel implementation and practical considerations. Computational Geosciences, 1-25.
- [5] Croce, T., Girardi, M., Gurioli, G., Padovani, C., & Pellegrini, D. (2023, August). Towards a Cloud-Based Platform for Structural Health Monitoring: Implementation and Numerical Issues. In International Conference on

Experimental Vibration Analysis for Civil Engineering Structures (pp. 610-619). Cham: Springer Nature Switzerland.